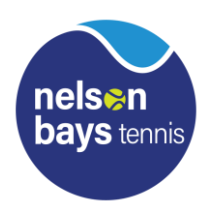

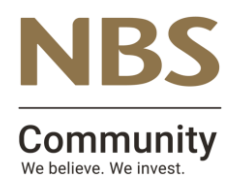

## **NBS SENIOR INTERCLUB Mixed Doubles DIV 1 and 2**

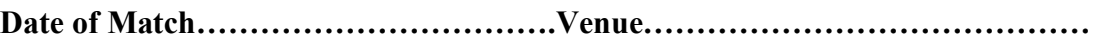

**Between……………………………………and………………………………………**

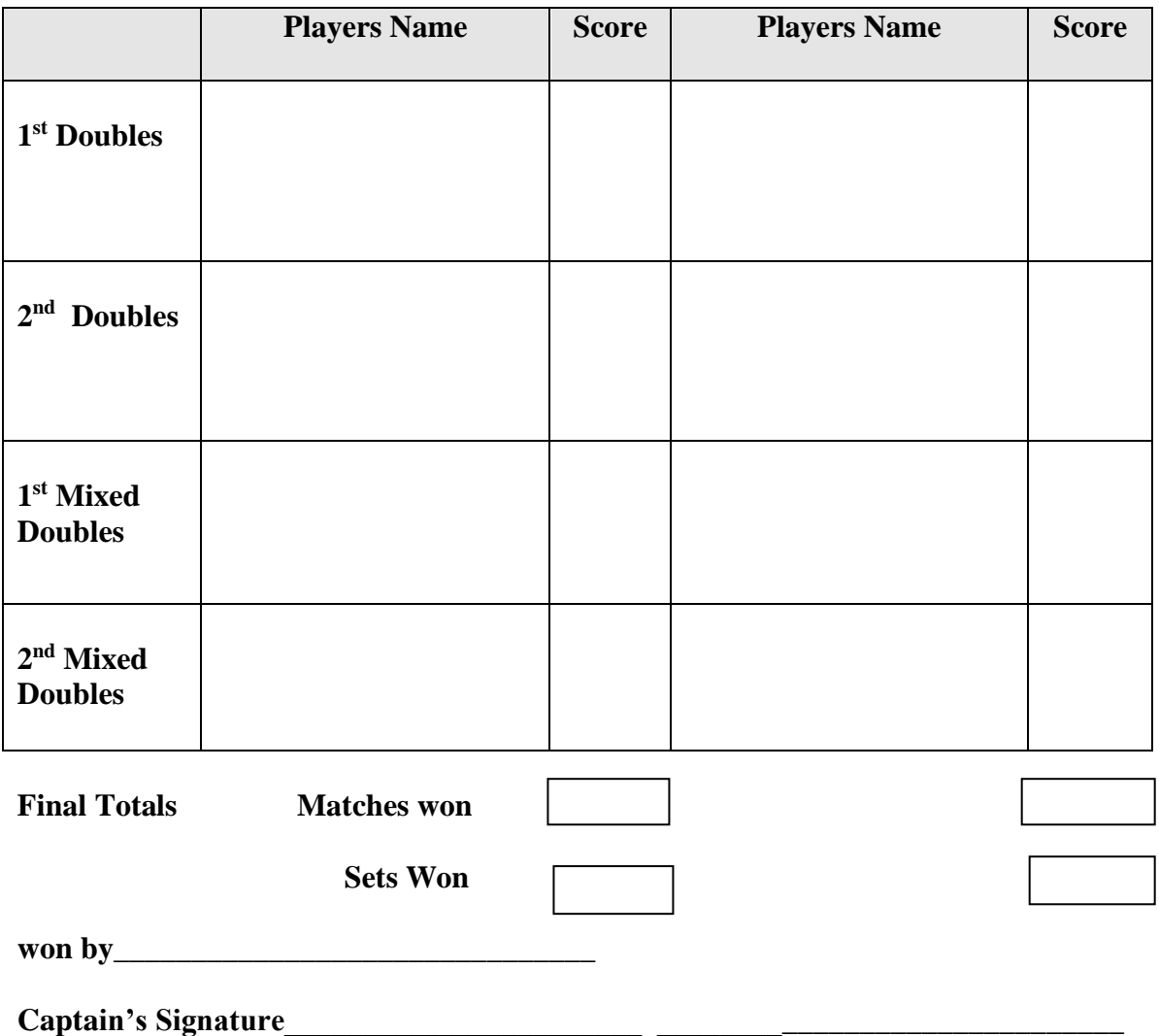

- **1. The winning team captain is to enter the results within 24hrs of the game finishing.**
- **2. go to [www.tennis.org.nz](http://www.tennis.org.nz/) or put this link on your website**
- **3. On the grey menu bar click Login and then select Captains Login**
- **4. players code (this is your code, captain) – this allows you to Request a password and sends you an email to confirm this – check emails.**
- **5. Use password to get into results page – Enter your match results. There are drop down boxes to select players. There is a** *Help* **button that provides instructions. Click the** *Update* **button to submit the results.**

**6 . The Contest Result and Points are calculated automatically. Any errors will be highlighted in red. If you cannot find a player, or have any problems that you cannot fix, then key in notes for the Administrator. The Results will be saved even if they are incomplete or have errors.** 

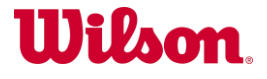